# 07 - Machine Shutdown

Describes how to shutdown the laser cutter after completing all your jobs.

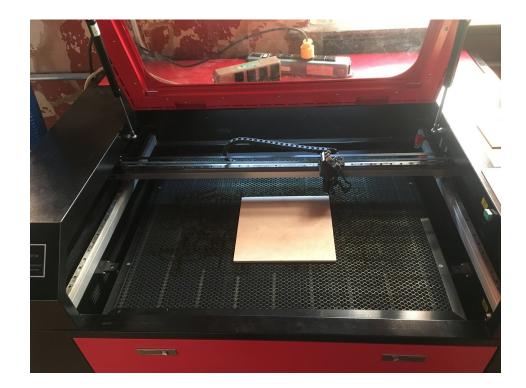

### **INTRODUCTION**

Once you've completed all your jobs, you'll need to complete the shutdown procedure. Follow this SOP to shutdown the machine and leave it in a consistent state for the next person to use it.

### Step 1 — Remove material and clean bed

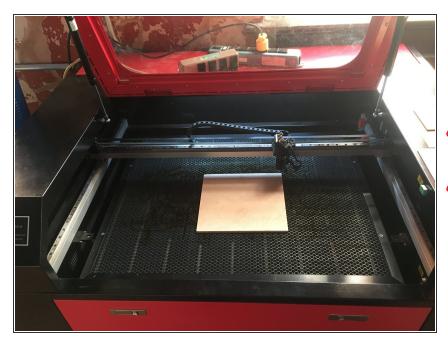

- Remove all material from the laser cutter bed.
- Pay special attention to remove any scrap or offcuts that may be left in the honeycomb tray.

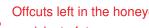

Offcuts left in the honeycomb can pose flame up risks to future users of the machine.

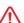

Please dispose of your scrap materials in the woodshop trash cans. We have more than enough scrap to go around. Scrap that is left will be disposed of without warning (even if it has a project pass on it)

#### Step 2 — Turn off accessories

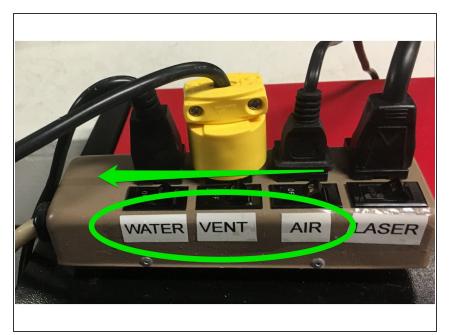

Ensure that the accessories are all turned off.

### Step 3 — Turn off laser enable and worklight

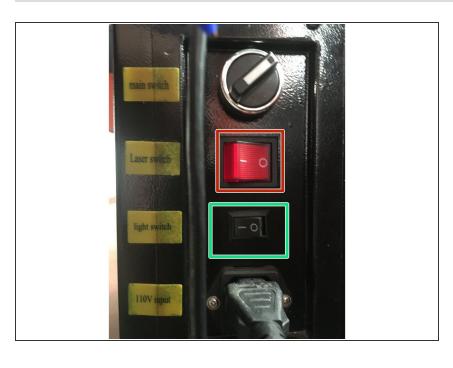

- Ensure that the laser enable switch is turned off.
- Turn off the internal work light by flipping its switch in the off direction.

### Step 4 — Turn off pointing laser

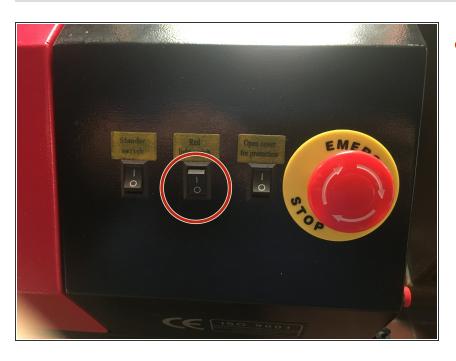

Turn off the pointing laser switch.

## Step 5

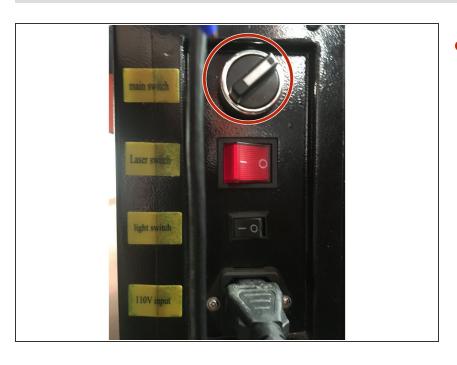

Turn off main switch by rotating the switch toward the front of the machine.

# Step 6

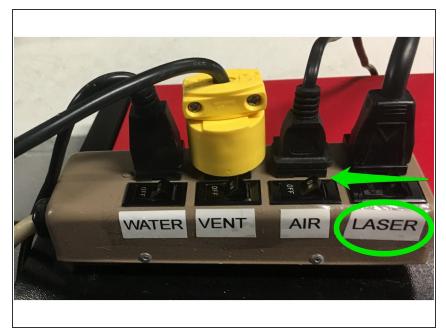

 Turn off the laser power switch on the power strip.

### Step 7 — Open the chip door

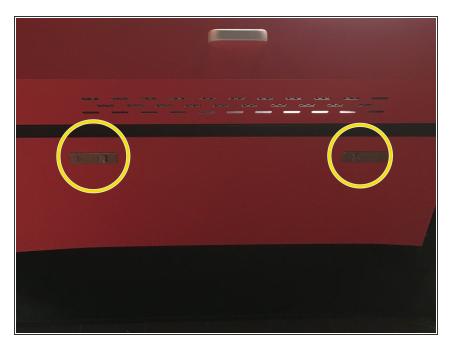

 Open the door on the front of the machine by pressing the two latches.

### Step 8 — Clean chip tray

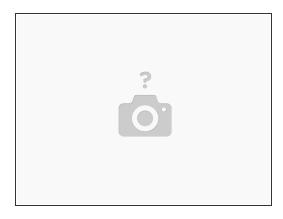

Use a vacuum or bench brush to remove any debris inside the machine.

Debris left inside the machine can pause a fire risk to future users. Clean the chip area even if you don't think anything fell inside it.

# Step 9 — Close chip door

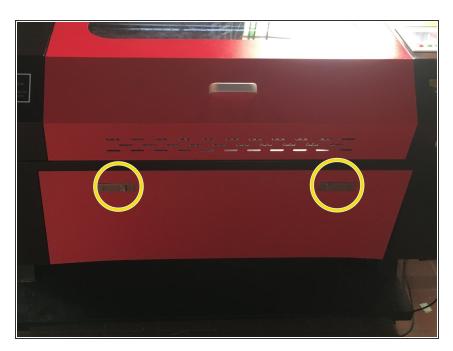

Close the chip door and secure the latches.